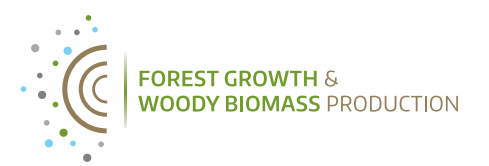

# **Installing R, RStudio and various R packages**

This handout describes the installation of R, RStudio and various R packages.

### **I) Install R**

- 1. Go to the site of the Comprehensive R Archive Network: https://cran.r-project.org
- 2. Click the Download button for your system.
- 3. Select the installation file for your system. Windows users should select the 'base' distribution.
- 4. Run the installation file.

#### **II) Install RStudio** (graphical user interface for R)

- 1. Go to the RStudio Download page: https://www.rstudio.com/products/RStudio/
- 2. Click the Download RStudio Desktop button.
- 3. Select the installation file for your system.
- 4. Run the installation file.

At installation, RStudio normally detects the installed version of R automatically.

#### **III) Check whether a CRAN mirror is selected**

- 1. Open RStudio.
- 2. For Windows: Click Tools > Global Options > Packages.
- 3. Check whether a mirror is selected under 'CRAN mirror'. If not, specify any mirror via the Change button.

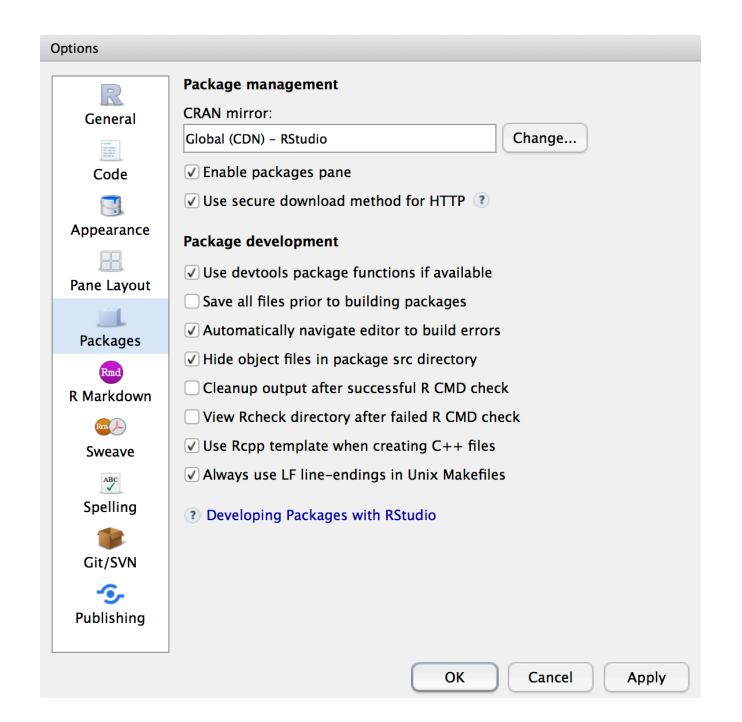

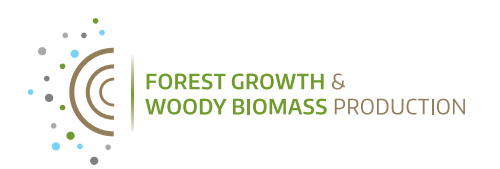

## **IV) Install the packages dplR, SPEI, treeclim, ggplot2, pointRes**

- 1. Go to the Packages tab in the bottom right panel of RStudio.
- 2. Click the Install packages button.
- 3. Select install from 'Repository (CRAN)', type the package names separated by a comma, and tick 'install dependencies'.
- 4. Click the Install button.

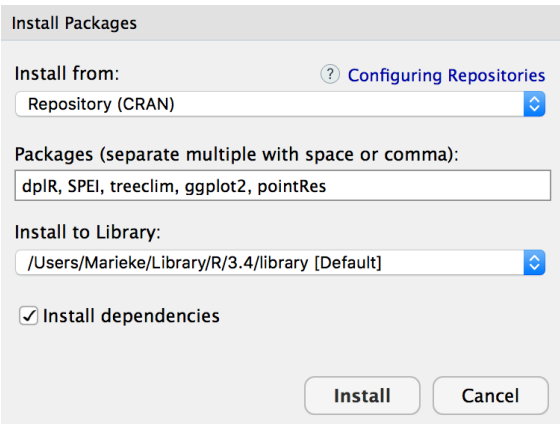

You are ready to go now!